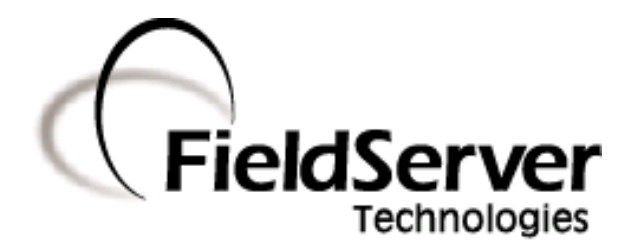

A Sierra Monitor Company

#### Driver Manual (Supplement to the FieldServer Instruction Manual)

### FS-8700-48 Fike Cheetah

#### APPLICABILITY & EFFECTIVITY

Effective for all systems manufactured after August 2008

Driver Version: 1.03 Document Revision: 7

### TABLE OF CONTENTS

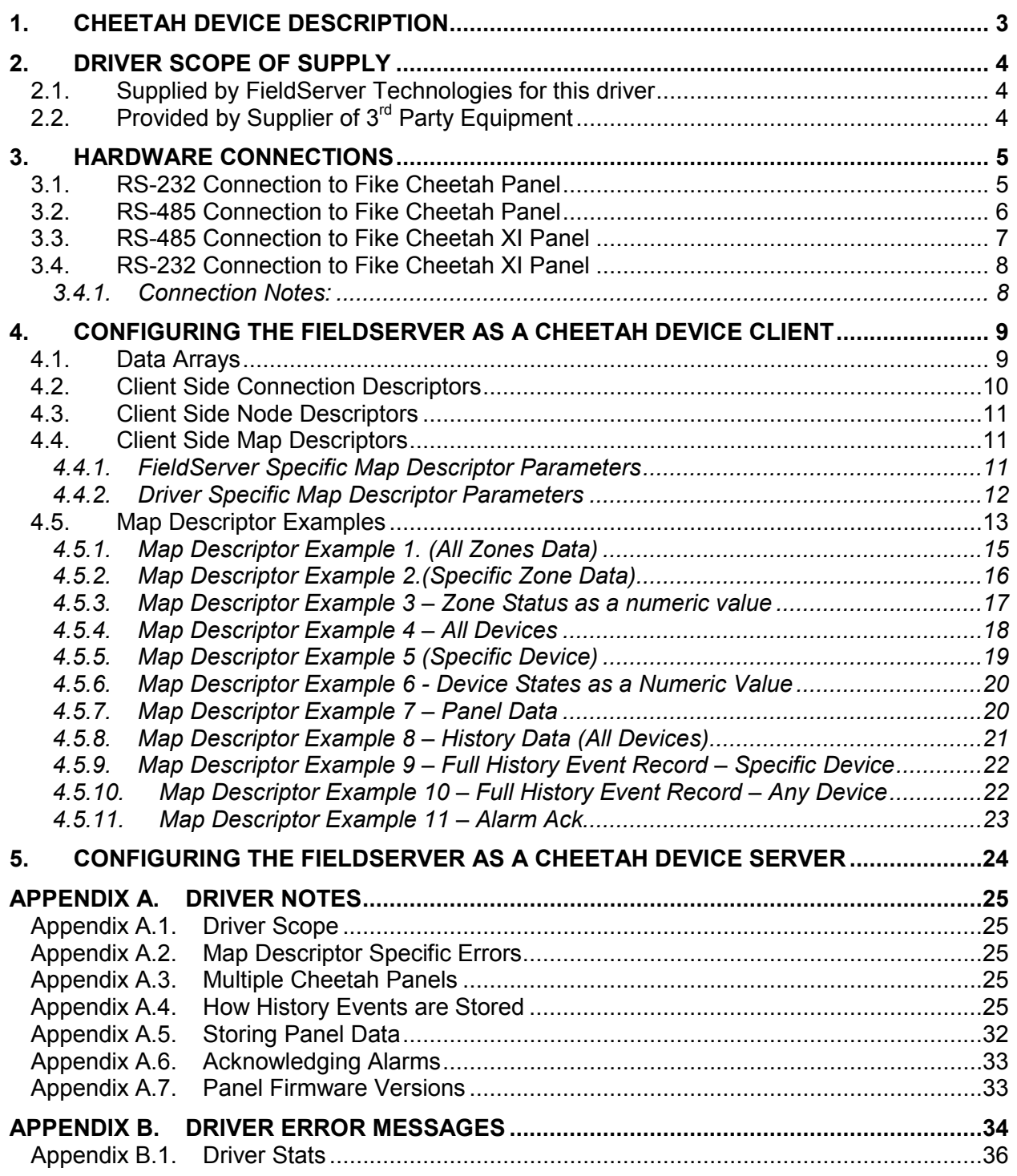

#### 1. Cheetah Device Description

The Cheetah Protocol driver allows the FieldServer to transfer data to and from devices over either RS-232 or RS-485 using the Cheetah device protocol. The Cheetah system provides fire detection/monitoring equipment and is manufactured by the Fike Corporation (www.fike.com). The driver is also able to be used with the newer Fike XI panel.

The FieldServer can emulate either a Server or Client but it should be noted that it can only process unsolicited messages from the Cheetah devices. Thus, it does not provide an active Client driver. It is best to consider this driver as a consumer only driver with the data being produced by a Cheetah controller.

The driver supports messages sent from the Cybercat panel. Specifically, the driver supports message 1.02 which reports panel, zone and device states.

#### 2. Driver Scope of Supply

#### 2.1. Supplied by FieldServer Technologies for this driver

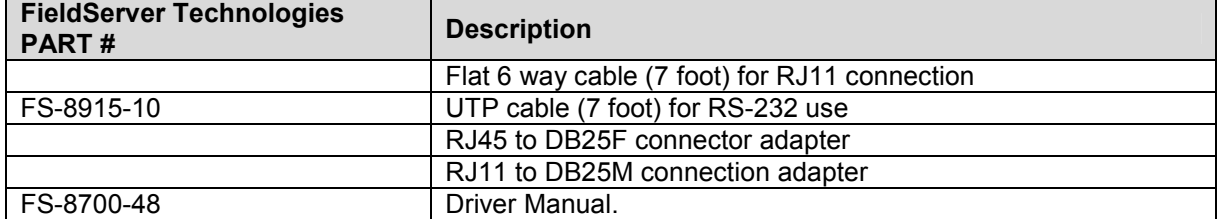

### 2.2. Provided by Supplier of 3<sup>rd</sup> Party Equipment

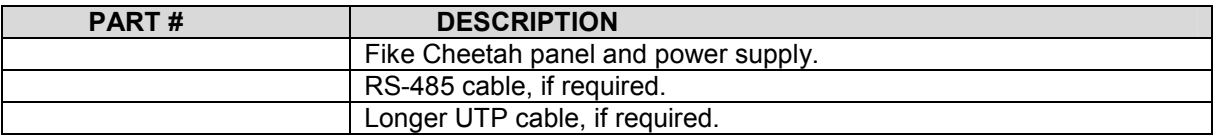

#### 3. Hardware Connections<sup>1</sup>

The FieldServer is connected to the Cheetah panel's Peripheral Port (see below).

This port is either a serial port (identified as jack 4) or RS-485 port (use the terminals adjacent to jack 4).

Configure the Cheetah Panel according to manufacturer's instructions

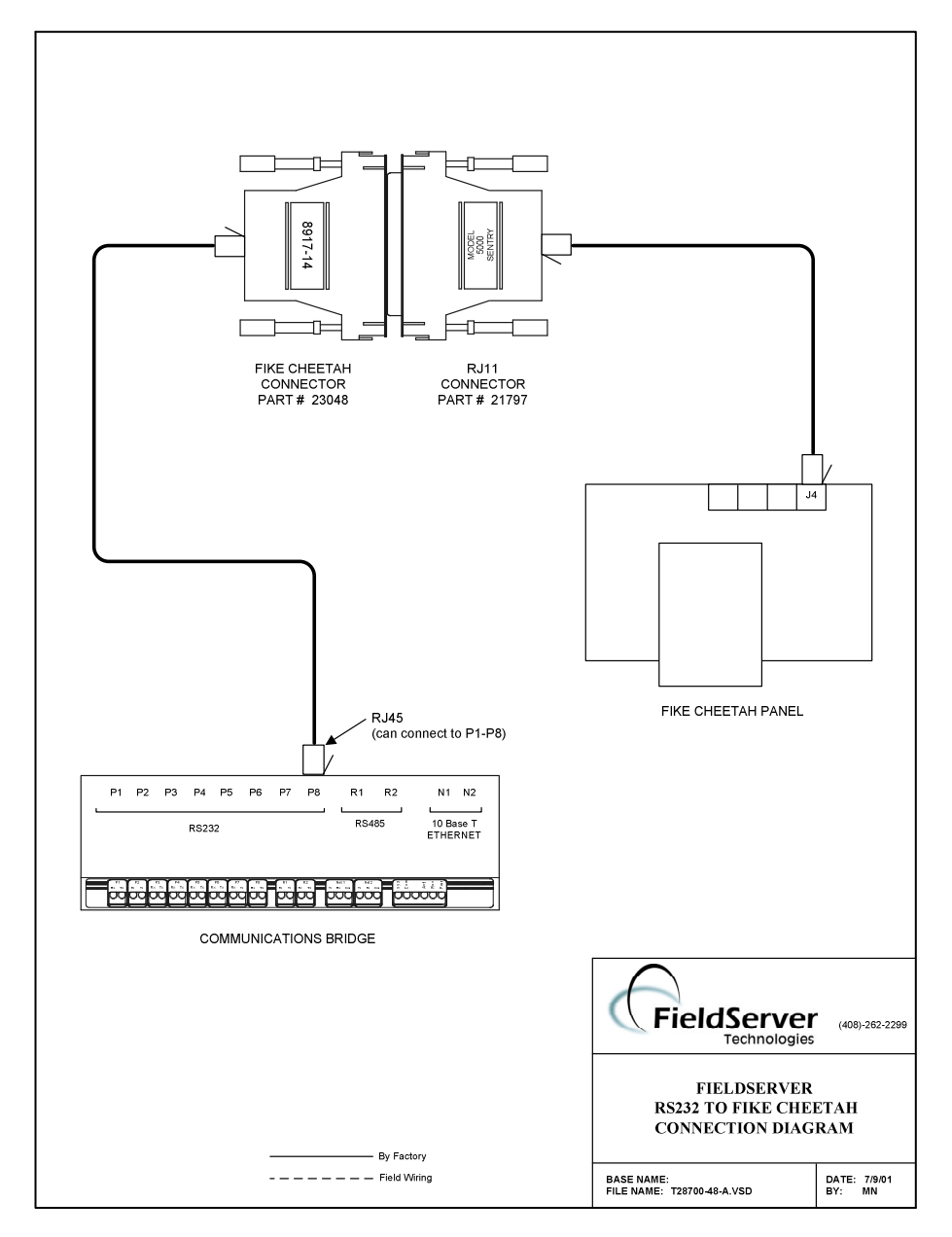

#### 3.1. RS-232 Connection to Fike Cheetah Panel

<sup>————————————————————&</sup>lt;br><sup>1</sup> The connection diagrams are for Non Cybercat Panels. Connection info was not available at the time this document was last updated.

FieldServer Technologies 1991 Tarob Court Milpitas, California 95035 USA Web: www.fieldserver.com Tel: (408) 262-2299 Fax: (408) 262-9042 Toll Free: 888-509-1970 email: support@fieldserver.com

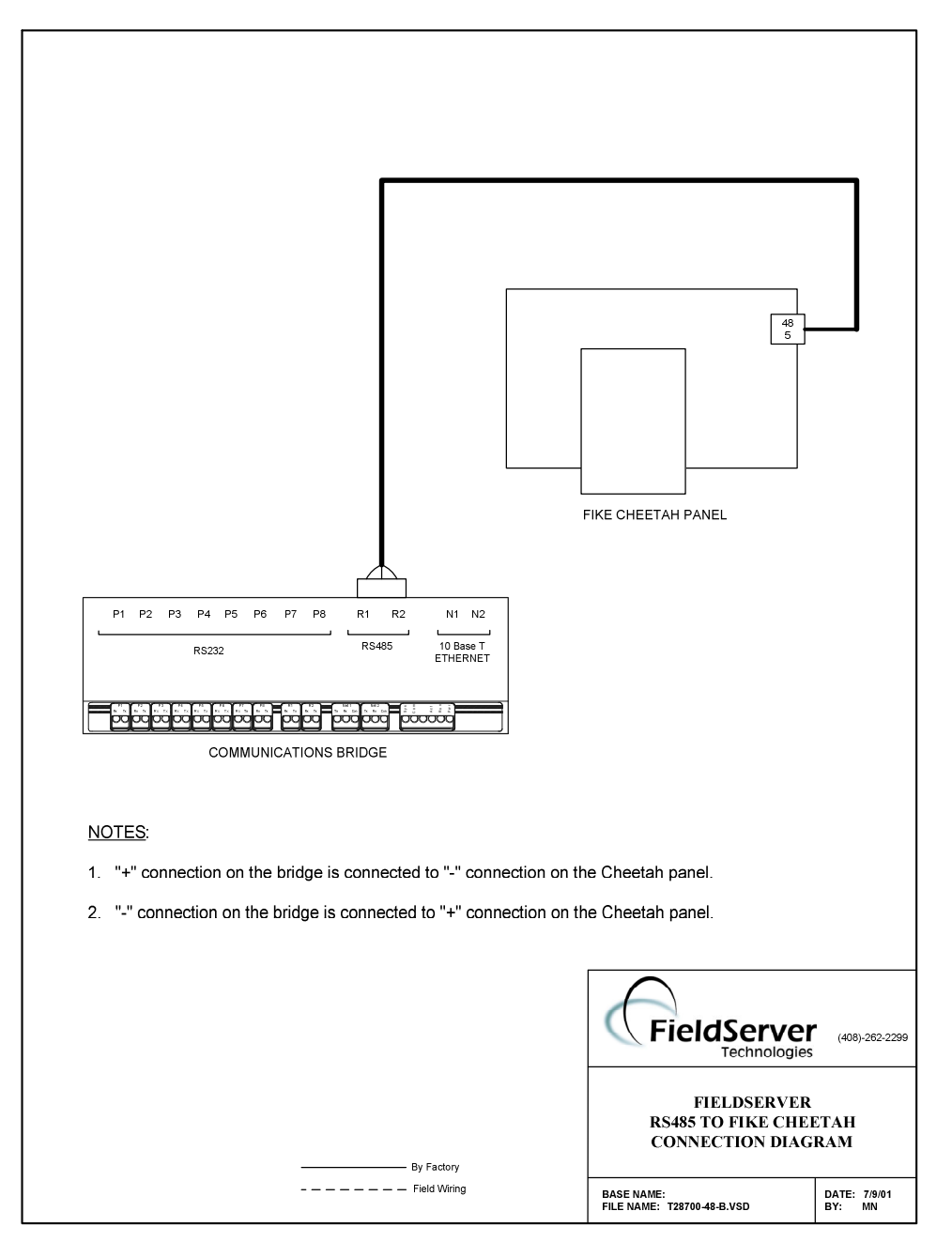

#### 3.2. RS-485 Connection to Fike Cheetah Panel

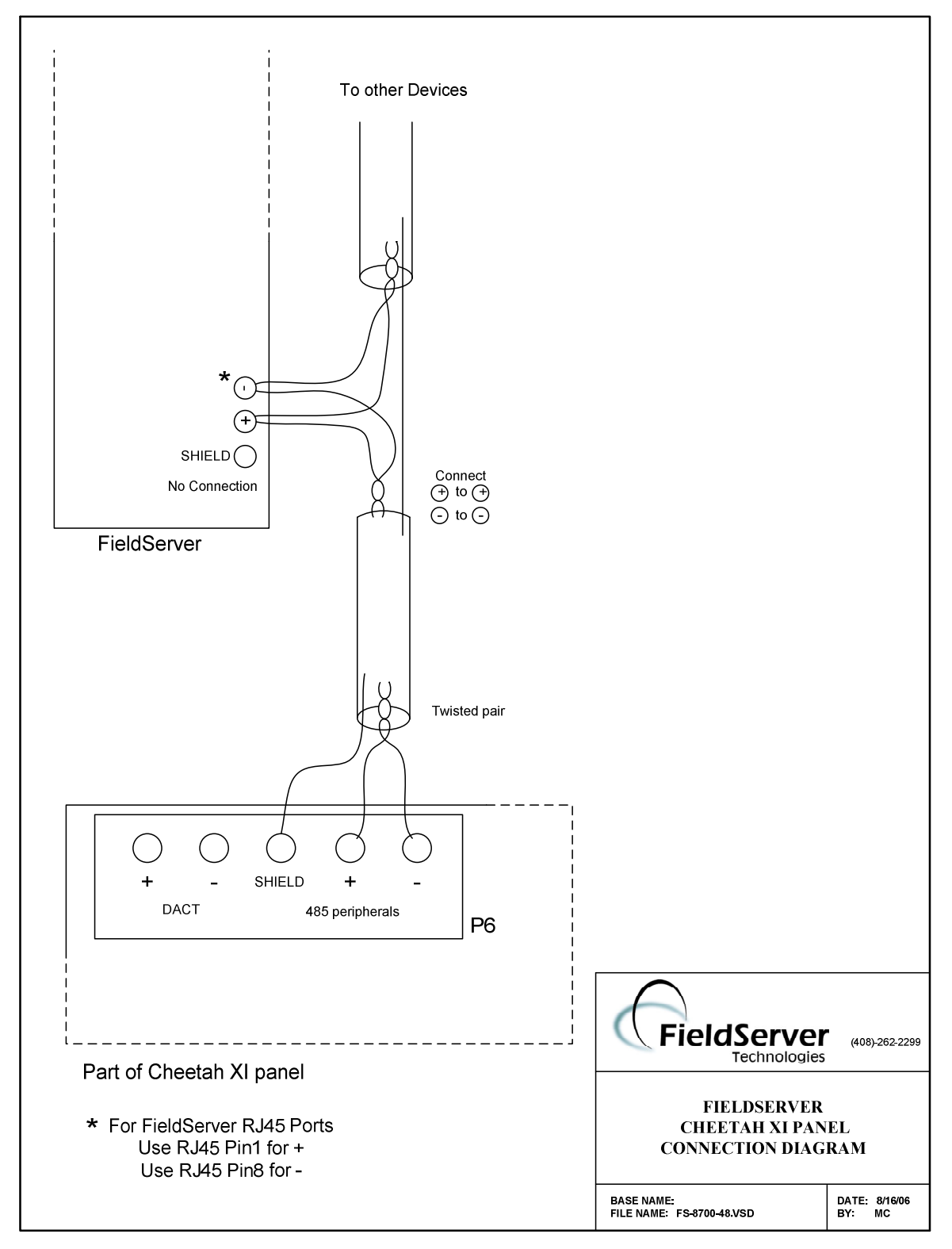

#### 3.3. RS-485 Connection to Fike Cheetah XI Panel

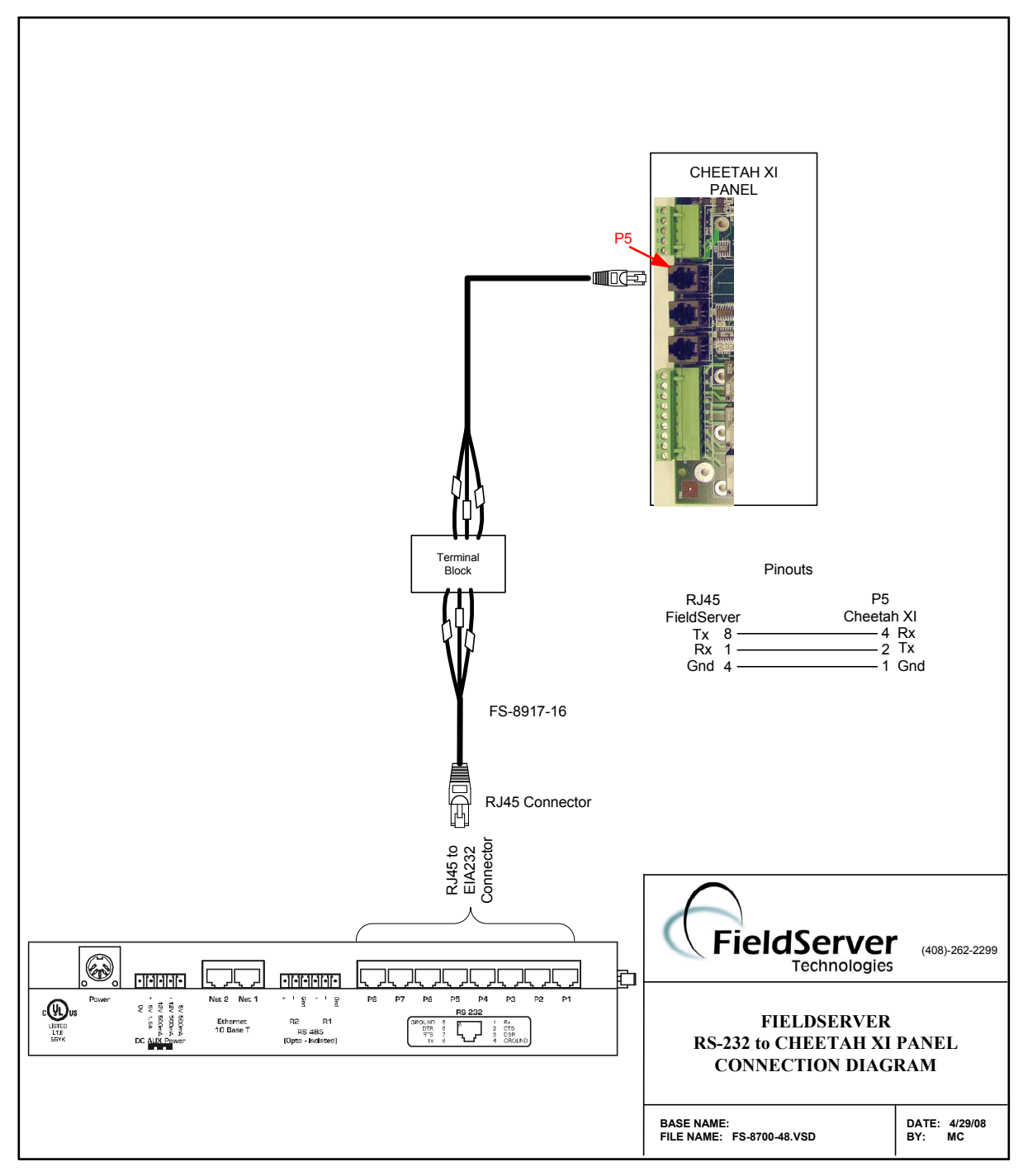

#### 3.4. RS-232 Connection to Fike Cheetah XI Panel

#### 3.4.1. Connection Notes:

- Communication on the RS-232 port is untested.
- We recommend that a RS-232 optical isolator is used on the connection between the FieldServer and the Cheetah XI panel to isolate any potential ground differential issues.

#### 4. Configuring the FieldServer as a Cheetah Device Client

For a detailed discussion on FieldServer configuration, please refer to the FieldServer configuration manual. The information that follows describes how to expand upon the factory defaults provided in the configuration files included with the FieldServer. (See ".csv" sample files provided with the FieldServer)

This section documents and describes the parameters necessary for configuring the FieldServer to communicate with a Cheetah Device Server.

The configuration file tells the FieldServer about its interfaces, and the routing of data required. In order to enable the FieldServer for Cheetah Device communications, the driver independent FieldServer buffers need to be declared in the "Data Arrays" section, the destination device addresses need to be declared in the "Client Side Nodes" section, and the data required from the Servers needs to be mapped in the "Client Side Map Descriptors" section. Details on how to do this can be found below.

Note that in the tables, \* indicates an optional parameter, with the bold legal value being the default.

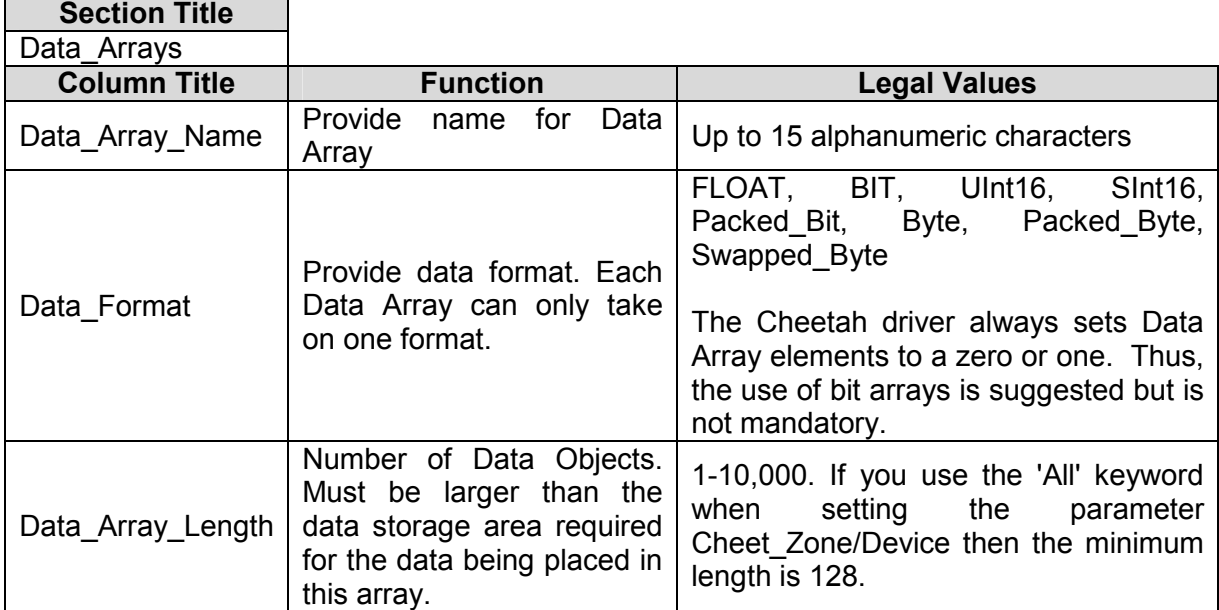

#### 4.1. Data Arrays

Ē

#### Example

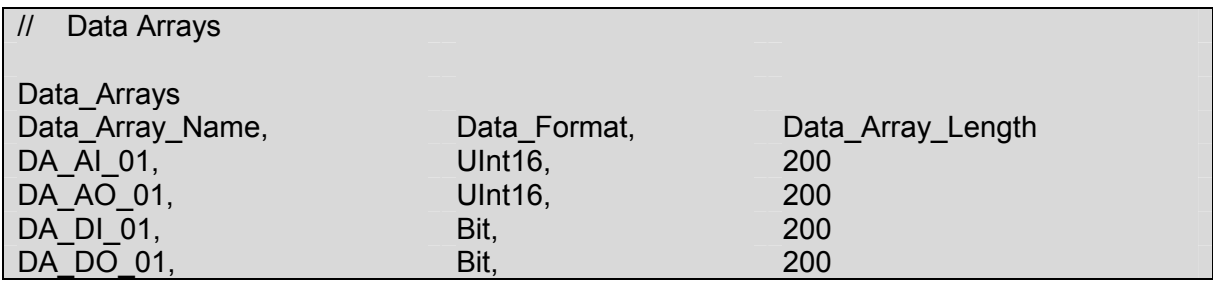

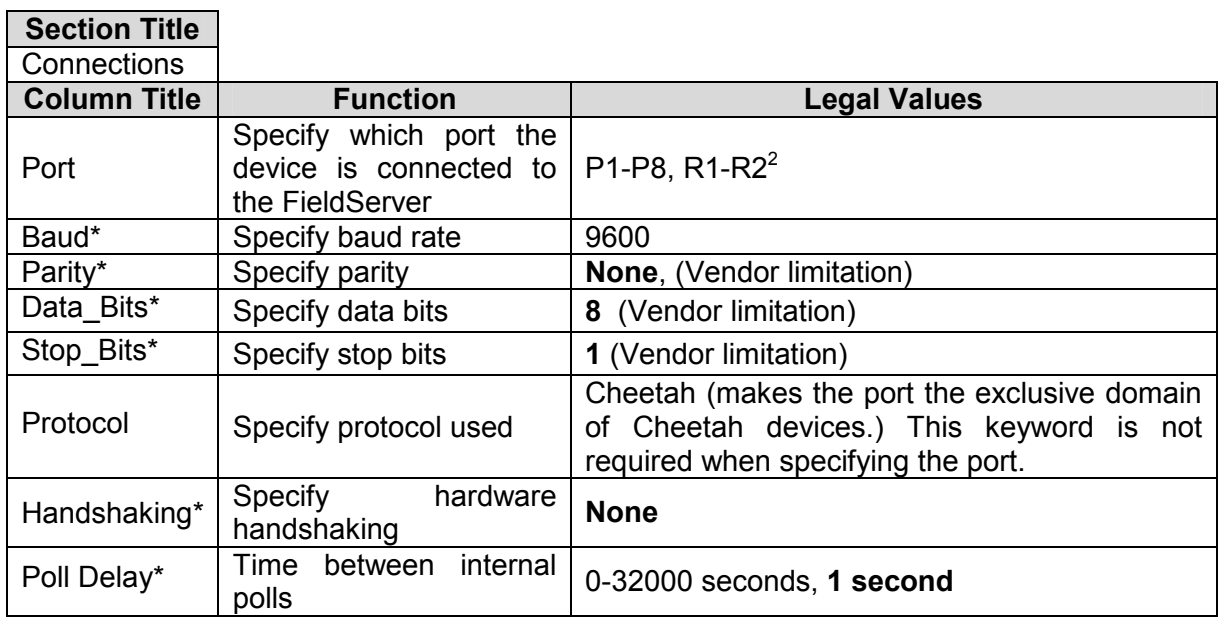

#### 4.2. Client Side Connection Descriptors

#### Example

-

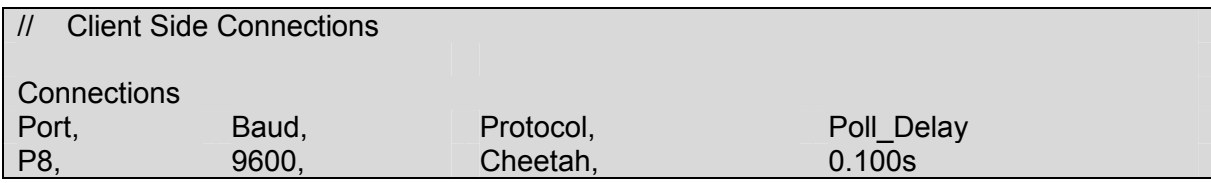

 $2$  Not all ports shown are necessarily supported by the hardware. Consult the appropriate Instruction manual for details of the ports available on specific hardware.

FieldServer Technologies 1991 Tarob Court Milpitas, California 95035 USA Web: www.fieldserver.com Tel: (408) 262-2299 Fax: (408) 262-9042 Toll Free: 888-509-1970 email: support@fieldserver.com

### 4.3. Client Side Node Descriptors

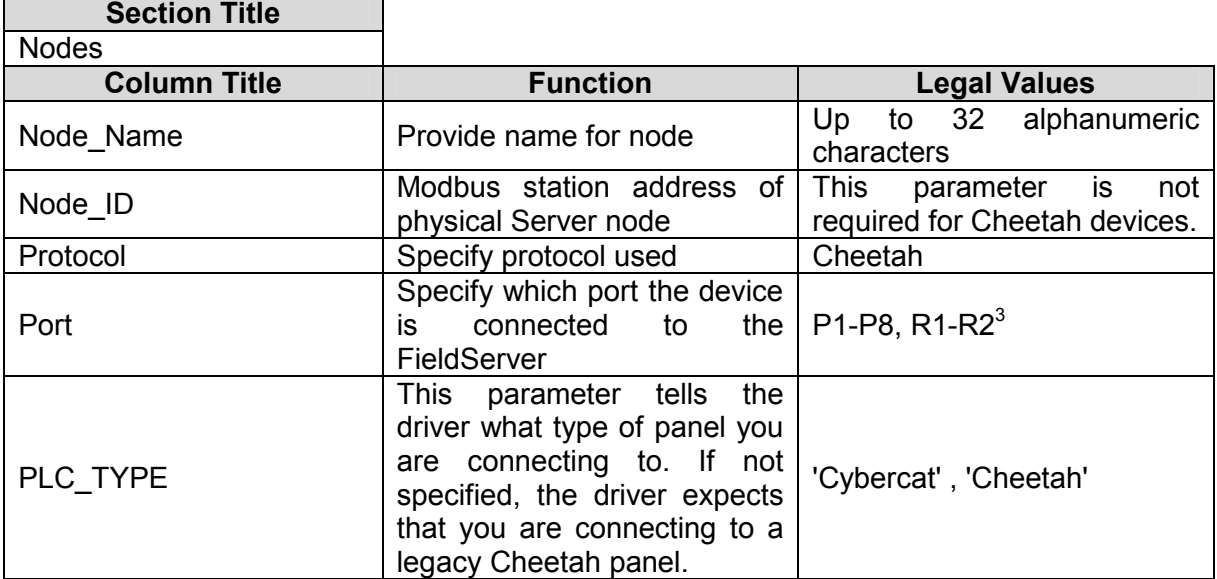

#### Example

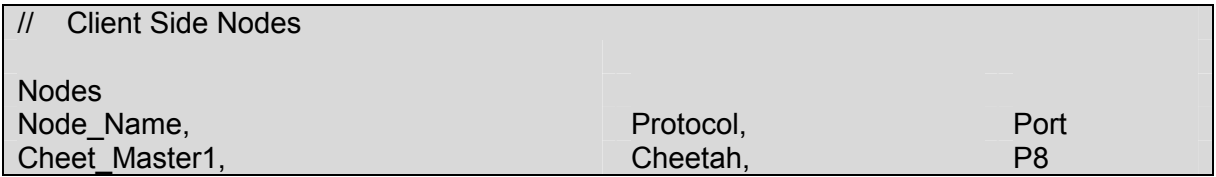

#### 4.4. Client Side Map Descriptors

#### 4.4.1. FieldServer Specific Map Descriptor Parameters

| <b>Column Title</b> | <b>Function</b>                                                        | <b>Legal Values</b>                                                                                 |
|---------------------|------------------------------------------------------------------------|----------------------------------------------------------------------------------------------------|
| Map Descriptor Name | Name of this Map Descriptor                                            | Up to 32 alphanumeric<br>characters                                                                 |
| Data Array Name     | Name of Data Array where<br>data is to be stored in the<br>FieldServer | One of the Data Array names<br>from "Data Array" section<br>above                                   |
| Data_Array_Location | Starting location in Data Array                                        | 0 to maximum specified in<br>"Data Array" section above                                             |
| Function            | Client<br>Map<br>Function of<br><b>Descriptor</b>                      | RDBC, WRBC, WRBX,<br><b>PASSIVE</b><br>Only the keyword passive may<br>be used for Cheetah devices. |
| Node Name           | Provide name for node                                                  | Up to 32 alphanumeric<br>characters                                                                 |

<sup>-</sup> $3$  Not all ports shown are necessarily supported by the hardware. Consult the appropriate Instruction manual for details of the ports available on specific hardware.

FieldServer Technologies 1991 Tarob Court Milpitas, California 95035 USA Web: www.fieldserver.com Tel: (408) 262-2299 Fax: (408) 262-9042 Toll Free: 888-509-1970 email: support@fieldserver.com

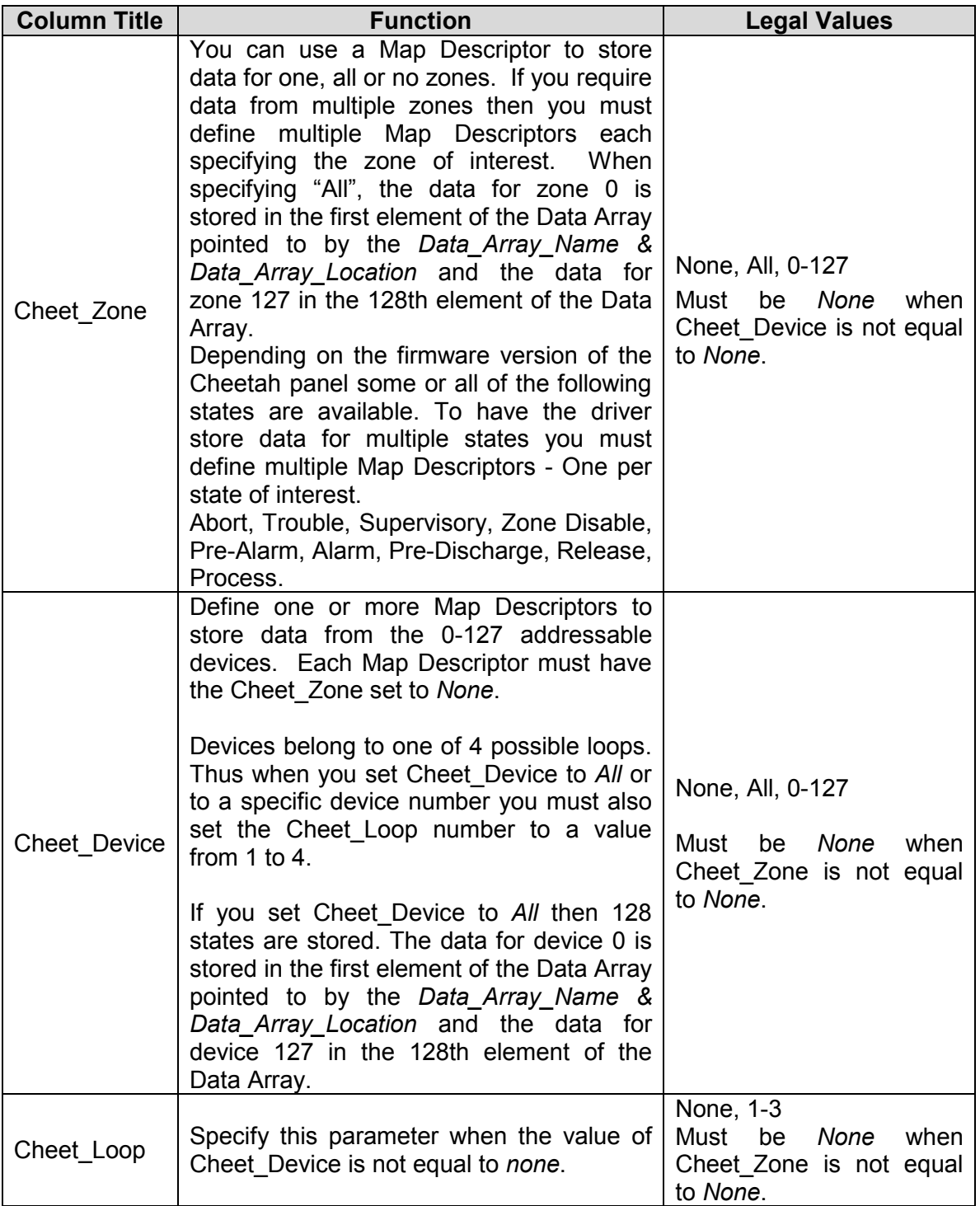

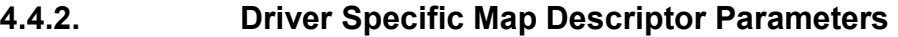

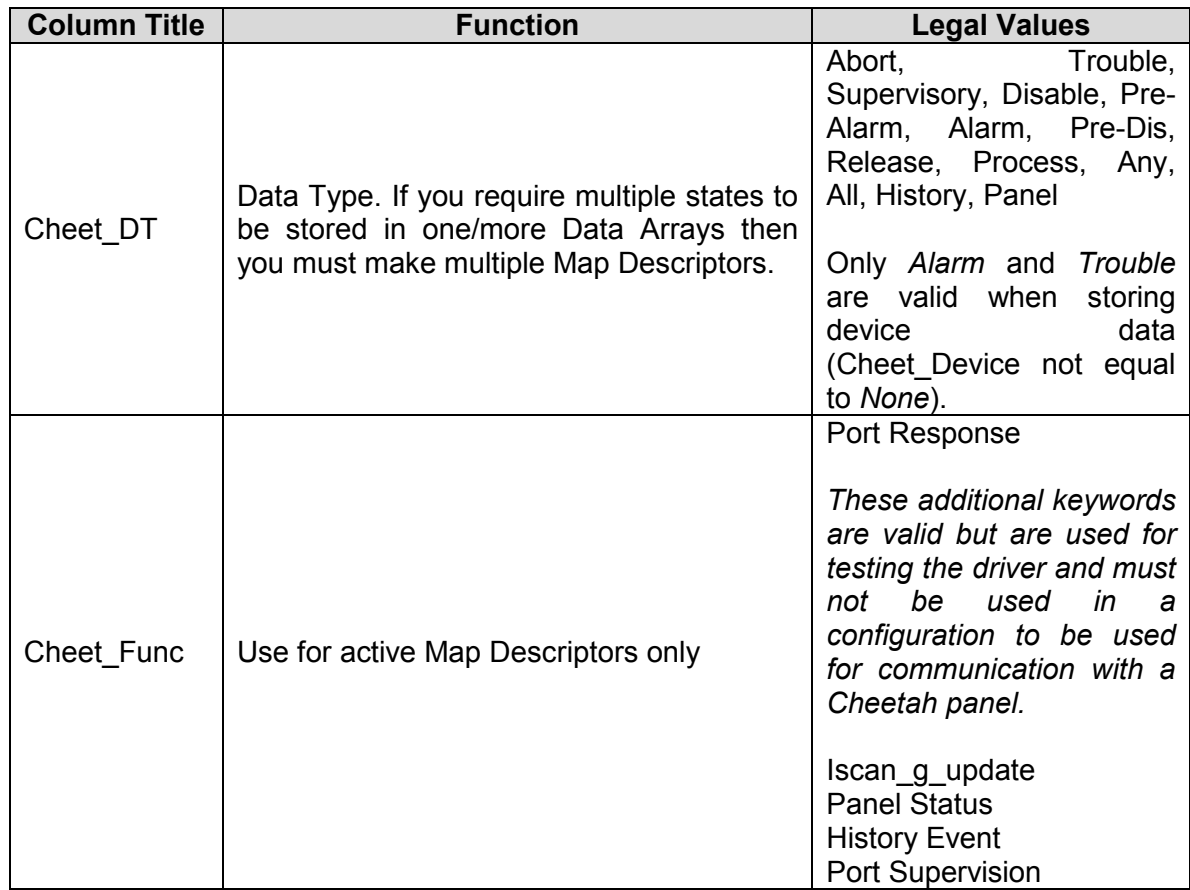

#### 4.5. Map Descriptor Examples

The driver processes messages from the panel that relay the panel's current status as well as new history events. These messages contain composite data and the contents cannot simply be stored in a Data Array and then be read by some downstream device.

The Map Descriptors tell the driver how to store portions of this composite data from the following categories. At least one Map Descriptor is required for each category.

#### 1. Zone Status

The driver can store the state (trouble, alarm, pre-alarm...) of each zone in a separate array as a 1 or zero state. See examples 1 & 2. The driver can also store a number in a separate Data Array to indicate normal or abnormal state of each zone. (The value of the number indicates the states.) See example 3.

#### 2. Device Status

The driver can store the state (trouble, alarm, pre-alarm...) of each device in a separate array as a bit state (1 or 0) . See examples 4 & 5

The driver can also store a number in a separate Data Array to indicate normal or abnormal state of each device. See example 6

3. Panel Information

Information over and above the device and zone states is available such as the number of events in alarm state, whether the alarm is silent or on … This data is stored in consecutive array locations. Appendix A.5 of this manual maps the layout of this data. See example 7

#### 4. History Events

Every time the panel sees an event it will place in its own history buffer it transmits a message. This driver processes the message and stores the event code (most recent) in a location based on the source device's address. This gives an array of the most recent events for all devices. See example 8

The driver can also store the entire history event record in a Data Array. Appendix A.4 maps the layout of this data. This record includes data such as the time and date. See examples 9 & 10

#### 5. Acknowledging Alarms

There are significant limitations on the driver's ability to send alarm acknowledgements to the panel. Refer to Appendix A.6 this manual for more information. See example 11 for a Map Descriptor which can be used to get the driver to acknowledge alarms.

# 4.5.1. Map Descriptor Example 1. (All Zones Data) Map Descriptor Example 1. (All Zones Data) 4.5.1.

In this example the driver will use this Map Descriptor to store zone data sent by the panel. The message sent by the panel is dependent on the panel's firmware version. This Map Descriptor will use 128 consecutive array locations to store 'Release' state data for the zones. Zone 0's data will be stored at the first location and Zone 127's state will be stored at the 128th location. The In this example the driver will use this Map Descriptor to store zone data sent by the panel. The message sent by the panel is dependent on the panel's firmware version. This Map Descriptor will use 128 consecutive array locations to store 'Release' state data for the zones. Zone 0's data will be stored at the first location and Zone 127's state will be stored at the 128th location. The base location in the array is determined by the Data Array offset, base location in the array is determined by the Data Array offset,

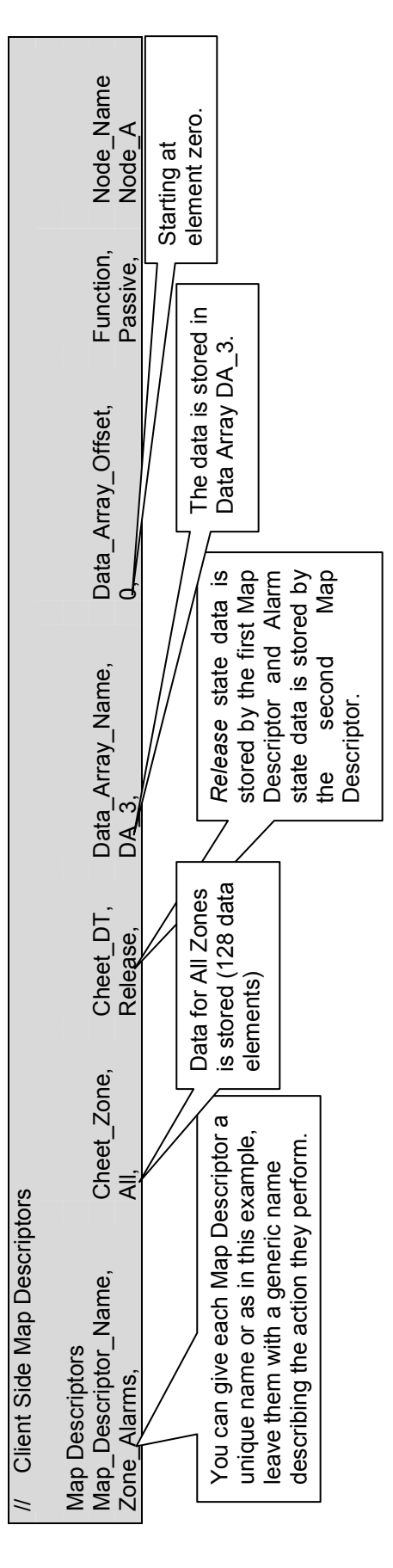

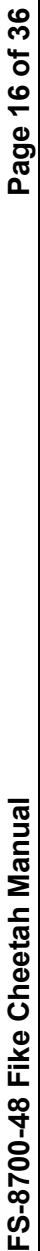

# 4.5.2. Map Descriptor Example 2.(Specific Zone Data) Map Descriptor Example 2. (Specific Zone Data) 4.5.2.

In this example the Map Descriptors store data for one zone each. This variation is offered to allow you manipulate the arrangement In this example the Map Descriptors store data for one zone each. This variation is offered to allow you manipulate the arrangement of data in Data Arrays if you are constrained by some downstream device. of data in Data Arrays if you are constrained by some downstream device.

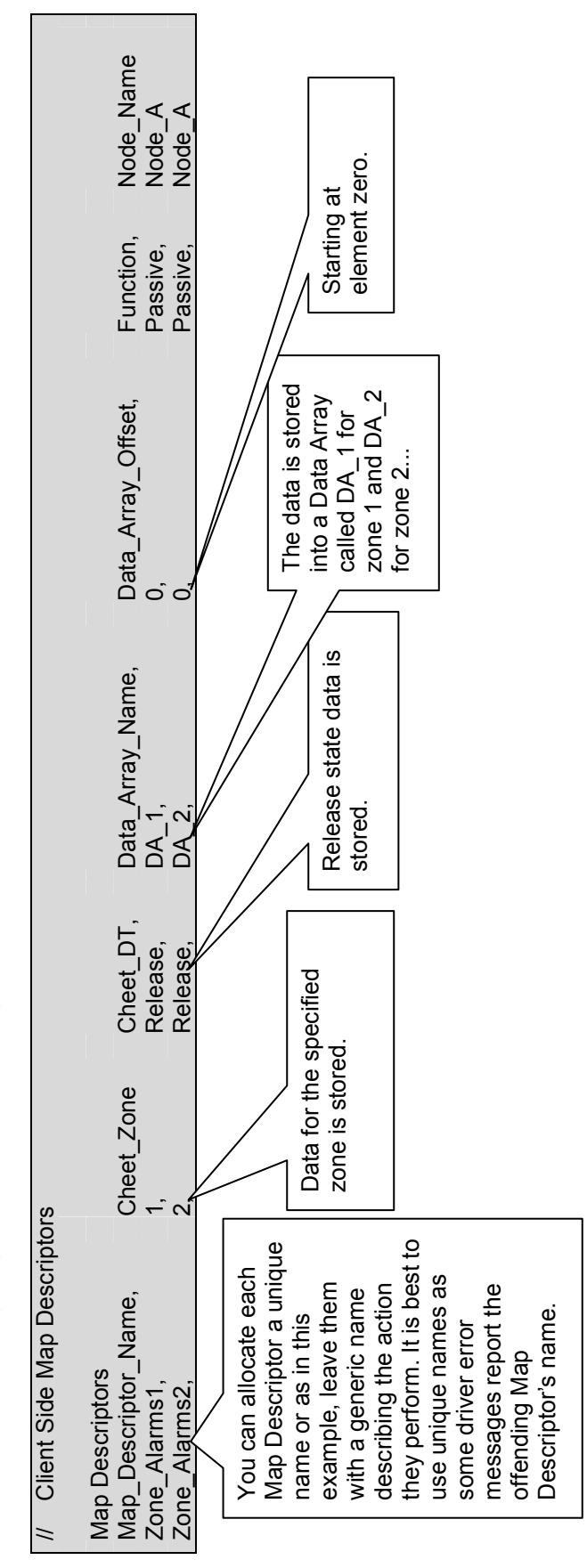

FieldServer Technologies 1991 Tarob Court Milpitas, California 95035 USA Web: www.fieldserver.com FieldServer Technologies 1991 Tarob Court Milpitas, California 95035 USA Web: www.fieldserver.com Tel: (408) 262-2299 Fax: (408) 262-9042 Toll Free: 888-509-1970 email: support@fieldserver.com Tel: (408) 262-2299 Fax: (408) 262-9042 Toll Free: 888-509-1970 email: support@fieldserver.com

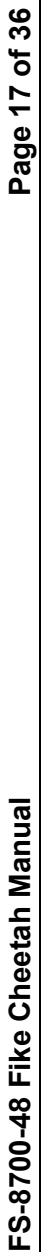

# 4.5.3. Map Descriptor Example 3 – Zone Status as a numeric value Map Descriptor Example 3 - Zone Status as a numeric value 4.5.3.

In this example, the driver stores zone data for any zone. It will store data for all possible states that the panel reports for each of the zones. It will store this information by storing a number in the Data Array. The number can be inspected to determine which states In this example, the driver stores zone data for any zone. It will store data for all possible states that the panel reports for each of the zones. It will store this information by storing a number in the Data Array. The number can be inspected to determine which states are active.

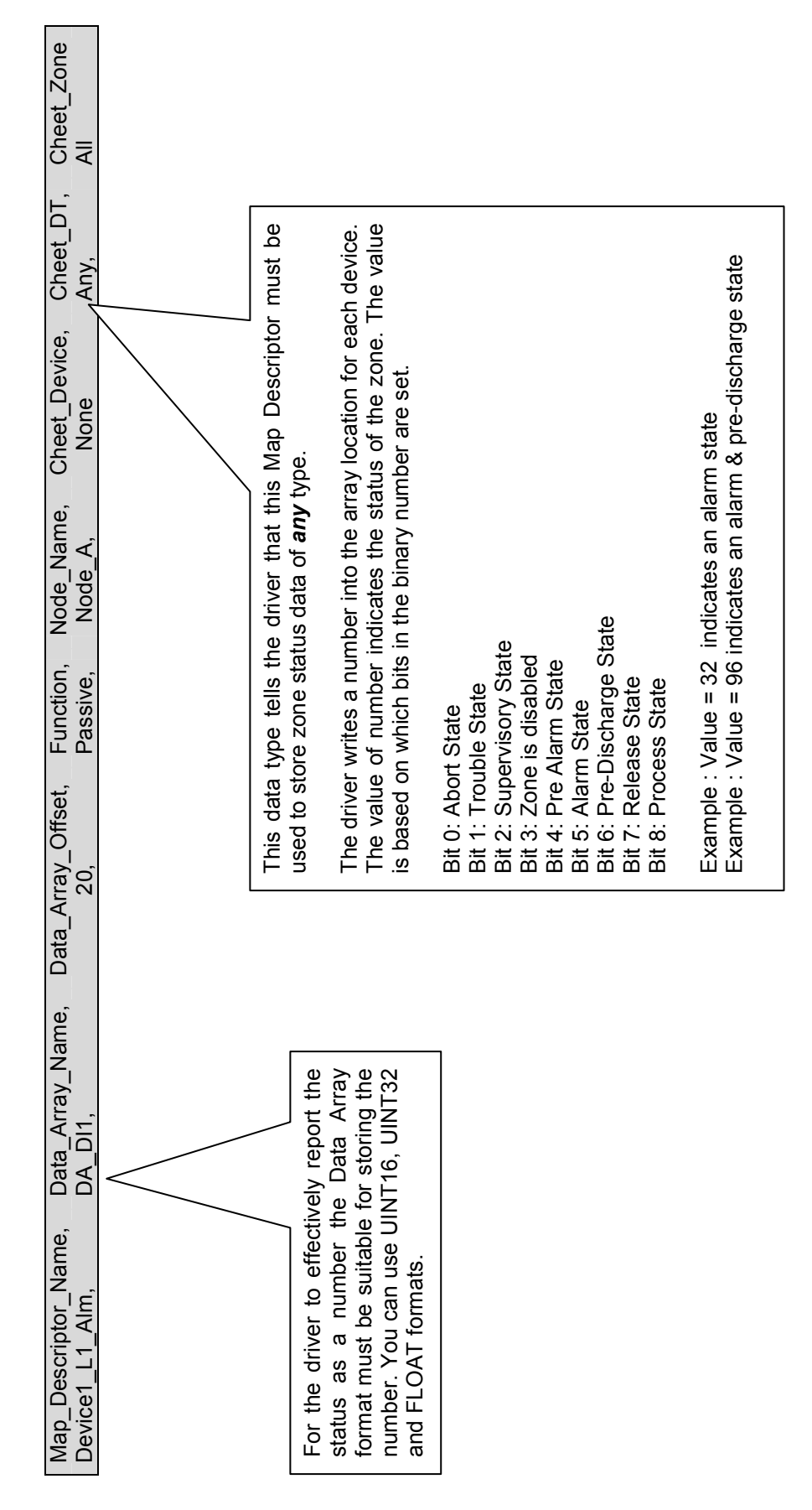

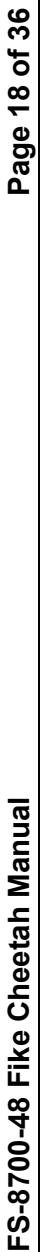

## 4.5.4. Map Descriptor Example 4 – All Devices Map Descriptor Example 4 - All Devices 4.5.4.

In this example two Map Descriptors are provided to store the Alarm and Trouble States of all devices on loop 1. If, for example, you were also interested in monitoring the pre-alarm state for these devices then an additional Map Descriptor is required because if your In this example two Map Descriptors are provided to store the Alarm and Trouble States of all devices on loop 1. If, for example, you were also interested in monitoring the pre-alarm state for these devices then an additional Map Descriptor is required because if your configuration only contains the two Map Descriptor's shown below the driver will ignore reports for other possible device states. configuration only contains the two Map Descriptor's shown below the driver will ignore reports for other possible device states.

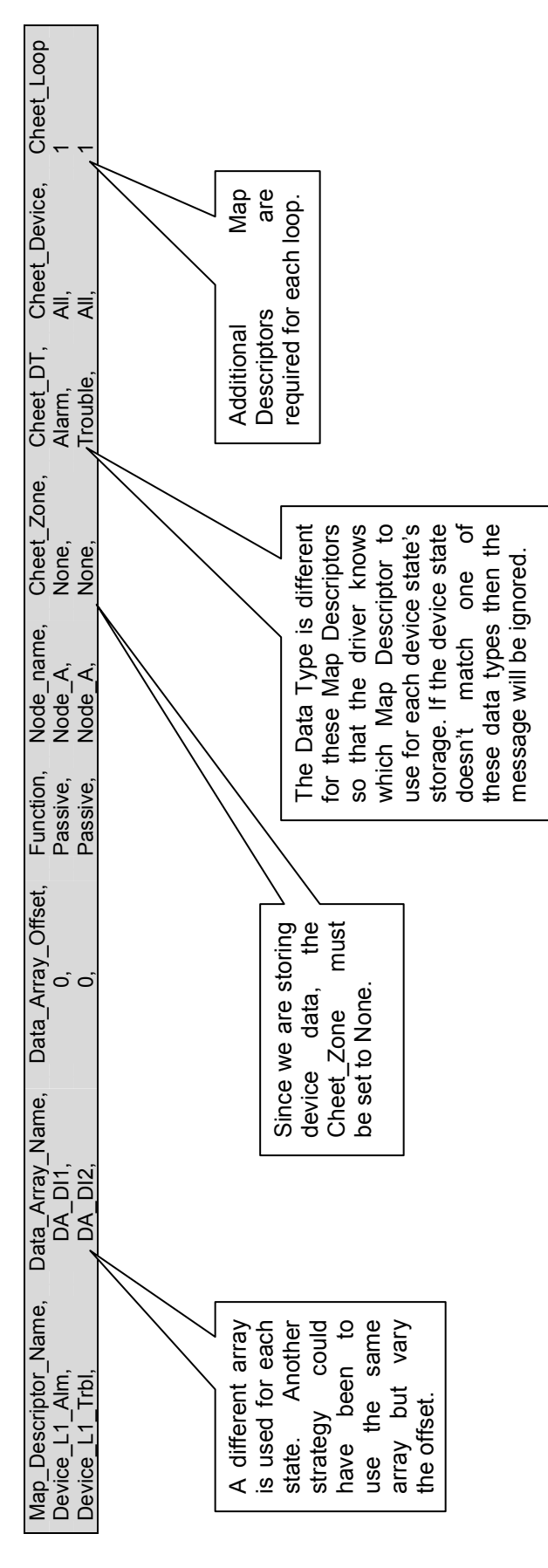

FieldServer Technologies 1991 Tarob Court Milpitas, California 95035 USA Web: www.fieldserver.com FieldServer Technologies 1991 Tarob Court Milpitas, California 95035 USA Web: www.fieldserver.com Tel: (408) 262-2299 Fax: (408) 262-9042 Toll Free: 888-509-1970 email: support@fieldserver.com Tel: (408) 262-2299 Fax: (408) 262-9042 Toll Free: 888-509-1970 email: support@fieldserver.com

FS-8700-48 Fike Cheetah Manual Page 19 of 36 FS-8700-48 Fike Cheetah Manual

# 4.5.5. Map Descriptor Example 5 (Specific Device) Map Descriptor Example 5 (Specific Device) 4.5.5.

This example shows how you can define a Map Descriptor for the storage of the state of one specific device. (Device 20 in this This example shows how you can define a Map Descriptor for the storage of the state of one specific device. (Device 20 in this example)

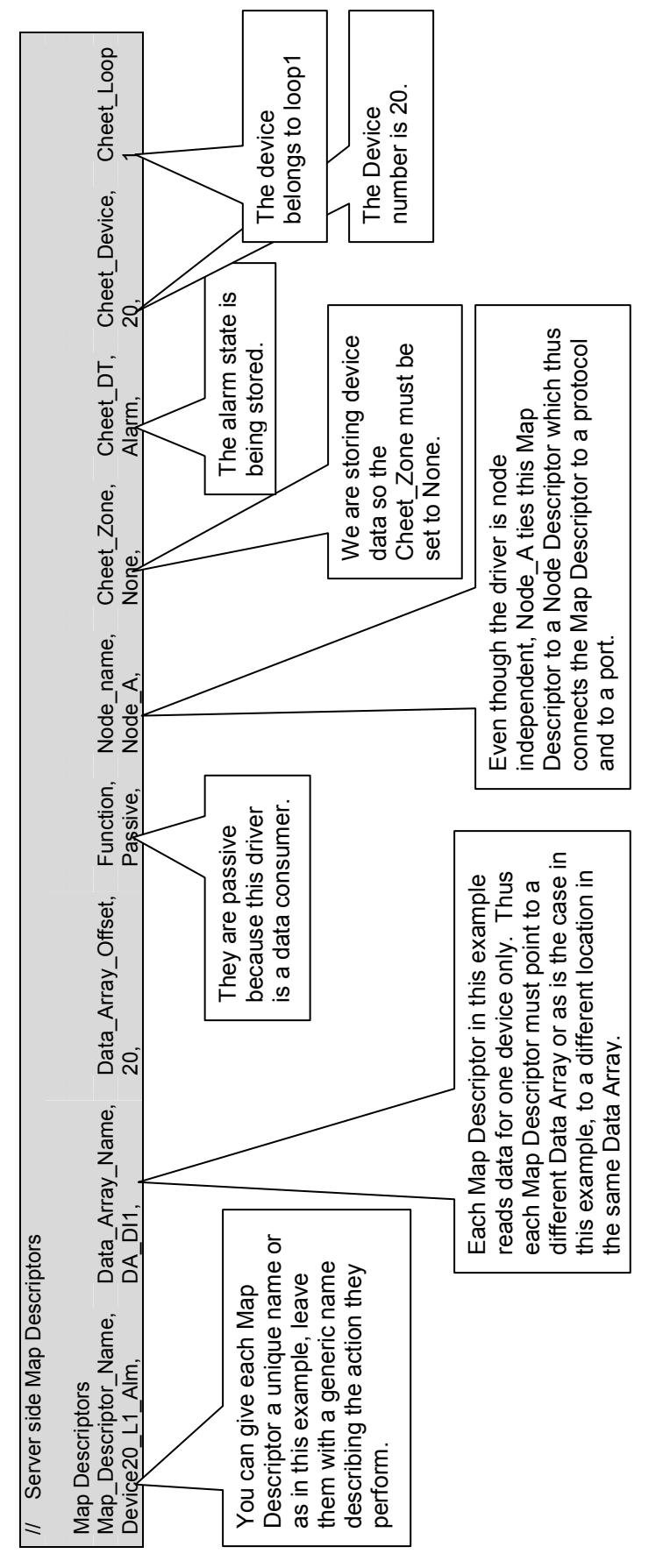

FieldServer Technologies 1991 Tarob Court Milpitas, California 95035 USA Web: www.fieldserver.com FieldServer Technologies 1991 Tarob Court Milpitas, California 95035 USA Web: www.fieldserver.com Tel: (408) 262-2299 Fax: (408) 262-9042 Toll Free: 888-509-1970 email: support@fieldserver.com Tel: (408) 262-2299 Fax: (408) 262-9042 Toll Free: 888-509-1970 email: support@fieldserver.com

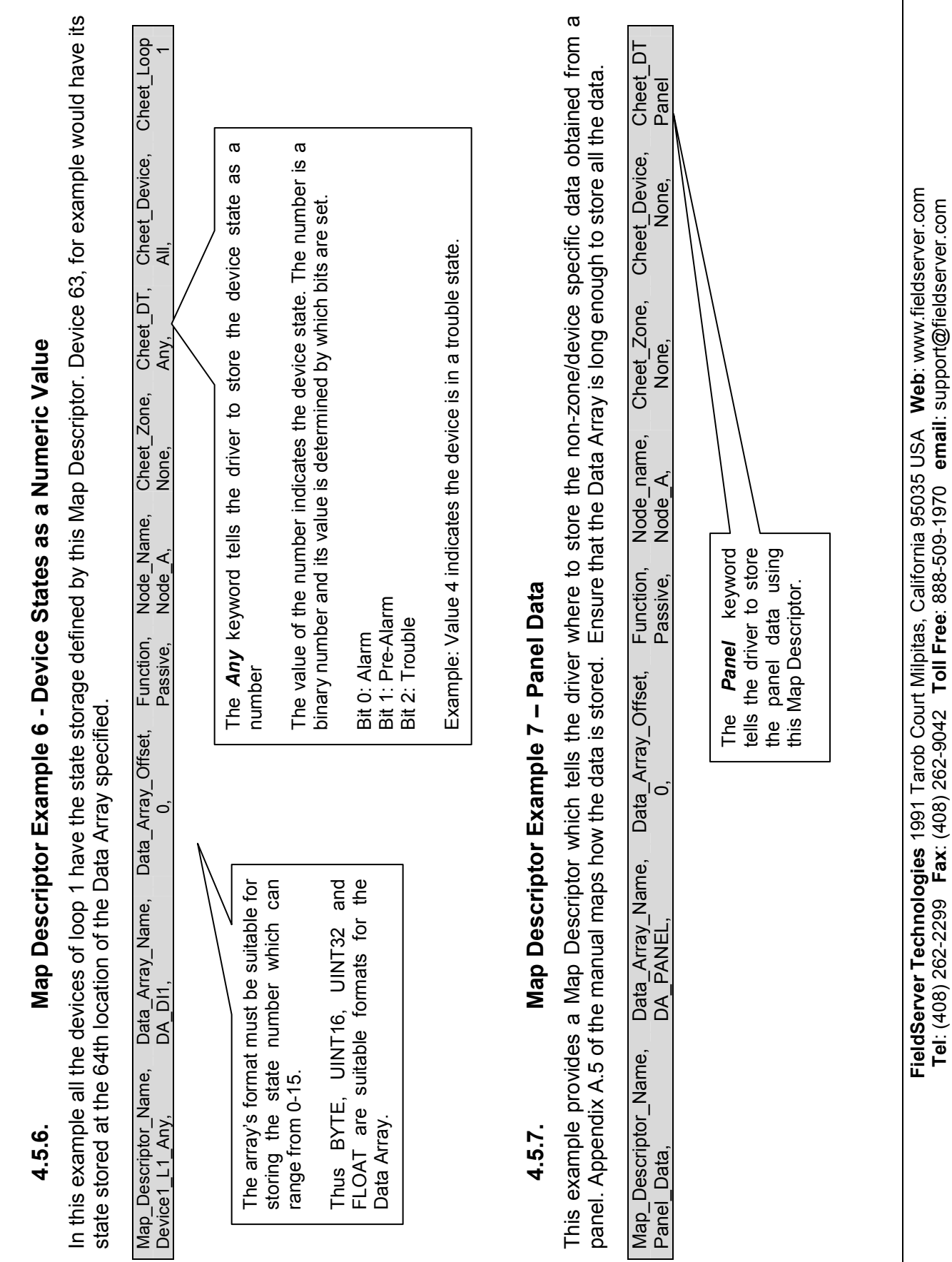

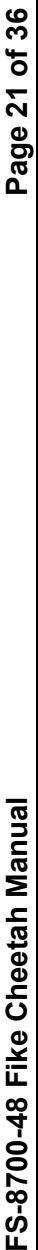

# 4.5.8. Map Descriptor Example 8 – History Data (All Devices) Map Descriptor Example 8 - History Data (All Devices) 4.5.8.

In this example, 4 Map Descriptors process all history events on all four loops. One Data Array is used and loop #2's data is stored at an offset location of 240 (max number of devices per loop) in the Data Array. The Device is set to ALL to tell the driver to process all devices on the loop using this Map Descriptor. If a history event for device 100 on loop 3 is received then the driver will store the event code at location 480(=base offset for loop 3)+100 (=device address). The event code will be stored as a number and the devices on the loop using this Map Descriptor. If a history event for device 100 on loop 3 is received then the driver will store the event code at location 480(=base offset for loop 3)+100 (=device address). The event code will be stored as a number and the In this example, 4 Map Descriptors process all history events on all four loops. One Data Array is used and loop #2's data is stored at an offset location of 240 (max number of devices per loop) in the Data Array. The Device is set to ALL to tell the driver to process all meaning of the number may be obtained by reading Appendix A.4 meaning of the number may be obtained by reading Appendix A.4

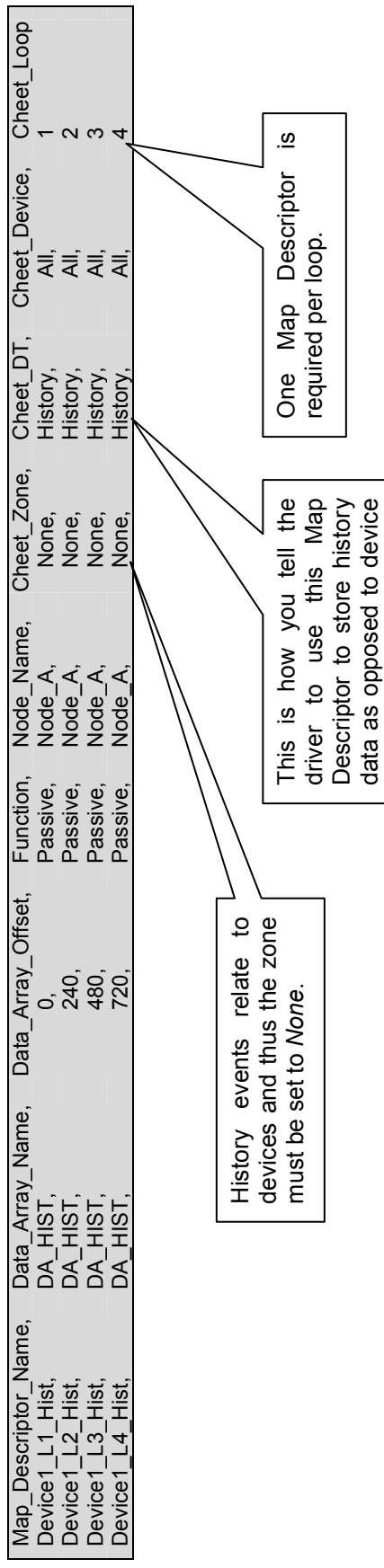

status data (see examples

status data (see examples

4-6)

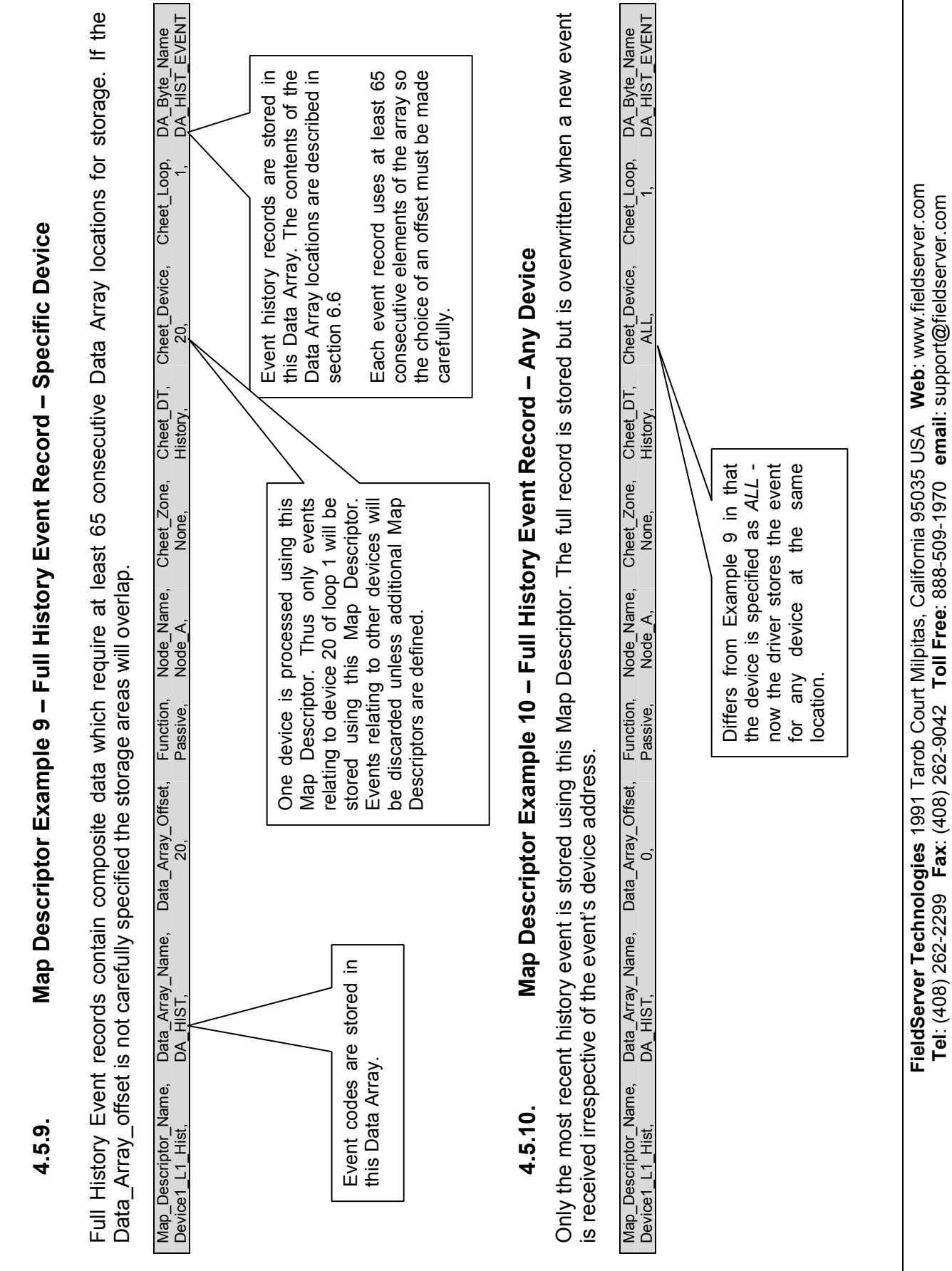

## 4.5.11. Map Descriptor Example 11 – Alarm Ack Map Descriptor Example 11 - Alarm Ack  $4.5.11.$

This example illustrates a Map Descriptor which can be used to acknowledge / silence or reset the panel. Read Appendix A.6 to understand the limitations of this functionality. The value of the array element at offset zero in the array named DA\_ACK is used to This example illustrates a Map Descriptor which can be used to acknowledge / silence or reset the panel. Read Appendix A.6 to understand the limitations of this functionality. The value of the array element at offset zero in the array named DA\_ACK is used to send a signal to the Cheetah panel. send a signal to the Cheetah panel.

![](_page_22_Figure_4.jpeg)

#### 5. Configuring the FieldServer as a Cheetah Device Server

This driver cannot act as a data Server, i.e. it cannot write data to the Cheetah controller or devices. Thus it cannot be used to acknowledge alarms or reset states.

#### Appendix A. Driver Notes

#### Appendix A.1. Driver Scope

This driver has implemented cheetah command #6.0. These messages are produced by a Cheetah device controller and are consumed by this driver. The driver has no control on the frequency of the messages and thus cannot guarantee fresh data. In addition the protocol has no method for acknowledging messages so that in the event of this driver having to discard a corrupt message, the message producer does not know and will not re-send.

#### Appendix A.2. Map Descriptor Specific Errors

Some errors produced by the driver are Map Descriptor specific. They can only be seen when using the Ruidebug program and looking at the Map Descriptor debugging screens. For more information on how to do this please refer to the FieldServer Utilities manual.

#### Appendix A.3. Multiple Cheetah Panels

Some of the broadcast messages produced by the Cheetah panel are node-less. This means that these messages do not identify the node of origin. Unfortunately, the message this driver uses to determine zone and device alarms is a node-less message. This limits the number of Cheetah panels per port to one. (If there were more than one the driver would not be able to determine the node of origin.)

#### Appendix A.4. How History Events are Stored

History events records are send by the panel each time an event occurs. The driver can parse these messages and store the data in either of two ways.

- The first method stores the event code at an array location that is based on the device address and loop number. See Map Descriptor example 8
- The second method stores a large number of additional event data such as the time & date in a secondary Data Array. See Map Descriptor example 9

![](_page_24_Picture_170.jpeg)

The array locations of the additional data are indicated below

The event codes are defined in the table below.

![](_page_25_Picture_188.jpeg)

![](_page_26_Picture_199.jpeg)

![](_page_27_Picture_249.jpeg)

![](_page_28_Picture_269.jpeg)

![](_page_29_Picture_295.jpeg)

![](_page_30_Picture_236.jpeg)

#### Appendix A.5. Storing Panel Data

Panel data is stored in consecutive locations as described in the map below. For additional explanations on the meaning of each data element contact FIKE directly.

![](_page_31_Picture_171.jpeg)

#### Appendix A.6. Acknowledging Alarms

This driver can be used to acknowledge alarms, reset or silence the Cheetah panel.

This functionality is limited. For this function to operate the Cheetah panel must be configured to supervise the port that the FieldServer is connected to. In addition to enabling this function, port supervision means that the panel will go into alarm if the FieldServer does not respond to the supervision messages. In fact the request to ack /reset/ silence the panel is included in the driver's response to the supervision poll from the panel. The panel ignores unsolicited messages. A consequence of this is that the driver cannot control the timing of when the ack /reset/ silence message is sent to the panel.

In using this functionality you should also understand that the Cheetah panel protocol does not acknowledge message receipt so this driver cannot report whether the message was received by the panel and whether it was acted on.

The port supervision response message is sent even if you do not define a **Port Response** Map Descriptor in the CSV file. In this case the command data will always be zero. Once you define a Map Descriptor then the driver uses one Data Array element to determine the command data to send to the panel. The value from this array element determines the action the panel will take.

![](_page_32_Picture_120.jpeg)

Example: If you wish to Silence the Panel, then set the value of the Data Array element to 2.

#### Appendix A.7. Panel Firmware Versions

The driver supports older versions of panel firmware which transmit a shorter version of the Panel Status command. This shorter version contains only panel data whereas the newer version contains panel, zone & device data.

#### Appendix B. Driver Error Messages

Multiple protocol drivers may exist on a FieldServer. Each driver may produce its own error messages and the FieldServer itself may produce error messages.

All messages produced by this driver begin "Cheetah:"

| <b>Error Message</b>                  | <b>Action Required</b>                                                                                                    |  |
|---------------------------------------|----------------------------------------------------------------------------------------------------|--|
| Cheetah:#1 Unknown                    |                                                                                                    |  |
| simulation function.                  | Report these messages to FieldServer Technologies.                                                                                                    |  |
| Cheetah:#2 Simulation                 |                                                                                                    |  |
| function unknown.                     |                                                                                                    |  |
| Cheetah:#3 Protocol Error             |                                                                                                    |  |
| (Start), Incoming msg                 |                                                                                                    |  |
| ignored - Waiting for next            |                                                                                                    |  |
| msg.                                  |                                                                                                    |  |
| Cheetah:#4 Protocol Error             | Warning messages only. An incoming message was discarded                                                                                                    |  |
| (Stop), Incoming msg                  | because the identifiers which mark the beginning of a message could<br>not be found. You cannot take any action to correct this message. If it<br>occurs often check wiring, noise and installation. |  |
| ignored - Waiting for next            |                                                                                                    |  |
| msg.                                  |                                                                                                    |  |
| Cheetah:#5 Protocol Error             |                                                                                                    |  |
| (Chksum), Incoming msg                |                                                                                                    |  |
| ignored - Waiting for next            |                                                                                                    |  |
| msg.                                  |                                                                                                    |  |
| Cheetah:#6 Protocol Error             |                                                                                                    |  |
| (Unknown), Incoming msg               | Report this error to FieldServer Technologies.                                                                                                    |  |
| ignored - Waiting for next            |                                                                                                    |  |
| msg.                                  |                                                                                                    |  |
| Cheetah:#7a Err. Zone=%d              | An invalid zone has been specified. The zone causing the problem is                                                                                                    |  |
| $Max=$ %d                             | printed in parenthesis. <sup>4</sup>                                                                                                    |  |
| Cheetah:#7b<br>MapDesc                | The largest possible zone number is 255. Only Cybercat panels support                                                                                                    |  |
| Error. Zone value error.              | this number of zones. Legacy panels support up to zone 239. Very old                                                                                                    |  |
| $(\%d)$                               | panels that can only send message #6 can only report information for                                                                                                    |  |
| Cheetah:#7c FYI. Warning.             | 127 panels.                                                                                                    |  |
| Zone=%d. Max zone is                  | If you are connected to a Cybercat panel and you get the FYI message                                                                                                    |  |
| panel type dependent. Read<br>Manual. | you can ignore it. If you are connected to some other panel and you get                                                                                                    |  |
|                                       | either the Err or FYI message then you will need to correct the CSV file.<br>An invalid device has been specified. The device causing the problem                                                    |  |
| Cheetah:#8 MapDesc Error.             |                                                                                                    |  |
| Device value error. (%d)              | is printed in parenthesis. $4$                                                                                                    |  |
| Cheetah:#9 MapDesc Error.             | An invalid loop has been specified. The loop causing the problem is                                                                                                    |  |
| Loop value error. (%d)                | printed in parenthesis. <sup>4</sup>                                                                                                    |  |
| Cheetah:#10 MapDesc                   | One Map Descriptor cannot be used to store data for zones and                                                                                                    |  |
| Error. Zone & Device                  | devices. Either the keyword Cheet Zone or Cheet Device must be set                                                                                                    |  |
| Specified.                            | to None <sup>4</sup> .                                                                                                    |  |
| Cheetah:#11 MapDesc                   | For devices only the alarm & trouble states are available. Set the                                                                                                    |  |
| Error. With devices only              | Cheet DT values appropriately in the configuration file. <sup>4</sup>                                                                                                    |  |
| alarm & trouble available.            |                                                                                                    |  |
| Cheetah:#12 Message on                | A port has been reserved for the Cheetah protocol and a message has                                                                                                    |  |
| Cheetah port but no                   | been received on this port but there is no Map Descriptor defined for this                                                                                                    |  |
| mapDesc found.                        | port. <sup>5</sup>                                                                                                    |  |

<sup>————————————————————&</sup>lt;br><sup>4</sup> Modify the CSV file, download to the FieldServer and restart the FieldServer for the changes to take effect.

FieldServer Technologies 1991 Tarob Court Milpitas, California 95035 USA Web: www.fieldserver.com Tel: (408) 262-2299 Fax: (408) 262-9042 Toll Free: 888-509-1970 email: support@fieldserver.com

-

![](_page_34_Picture_225.jpeg)

 $5$  Modify the CSV file, download to the FieldServer and restart the FieldServer for the changes to take effect.

FieldServer Technologies 1991 Tarob Court Milpitas, California 95035 USA Web: www.fieldserver.com Tel: (408) 262-2299 Fax: (408) 262-9042 Toll Free: 888-509-1970 email: support@fieldserver.com

#### Appendix B.1. Driver Stats

Cheetah panels produce data messages for slave devices to consume. The type and frequency of the messages depends on the Cheetah firmware revision.

The driver counts all incoming messages of interest as the PLC\_READ\_MSG\_RECD statistic. Other legal messages which do not contain the data this driver is interested in are discarded and are counted as the MSG\_IGNORED statistic.

The PLC\_READ\_MSG\_RECD statistic is incremented once by each Map Descriptor which extracts data from an incoming message. Thus, one incoming message and three associated Map Descriptors would cause the statistic to increase by three (when viewed from the connection's point of view.)

The driver ignores messages 0x0100 from Cybercat panels. These lagacy messages contain contradictory information. If the node is configured as a Cybercat panel then the driver ignores the messages and increases the Ignored Messages stat on the connection.

Free Manuals Download Website [http://myh66.com](http://myh66.com/) [http://usermanuals.us](http://usermanuals.us/) [http://www.somanuals.com](http://www.somanuals.com/) [http://www.4manuals.cc](http://www.4manuals.cc/) [http://www.manual-lib.com](http://www.manual-lib.com/) [http://www.404manual.com](http://www.404manual.com/) [http://www.luxmanual.com](http://www.luxmanual.com/) [http://aubethermostatmanual.com](http://aubethermostatmanual.com/) Golf course search by state [http://golfingnear.com](http://www.golfingnear.com/)

Email search by domain

[http://emailbydomain.com](http://emailbydomain.com/) Auto manuals search

[http://auto.somanuals.com](http://auto.somanuals.com/) TV manuals search

[http://tv.somanuals.com](http://tv.somanuals.com/)